# **Hunter®**

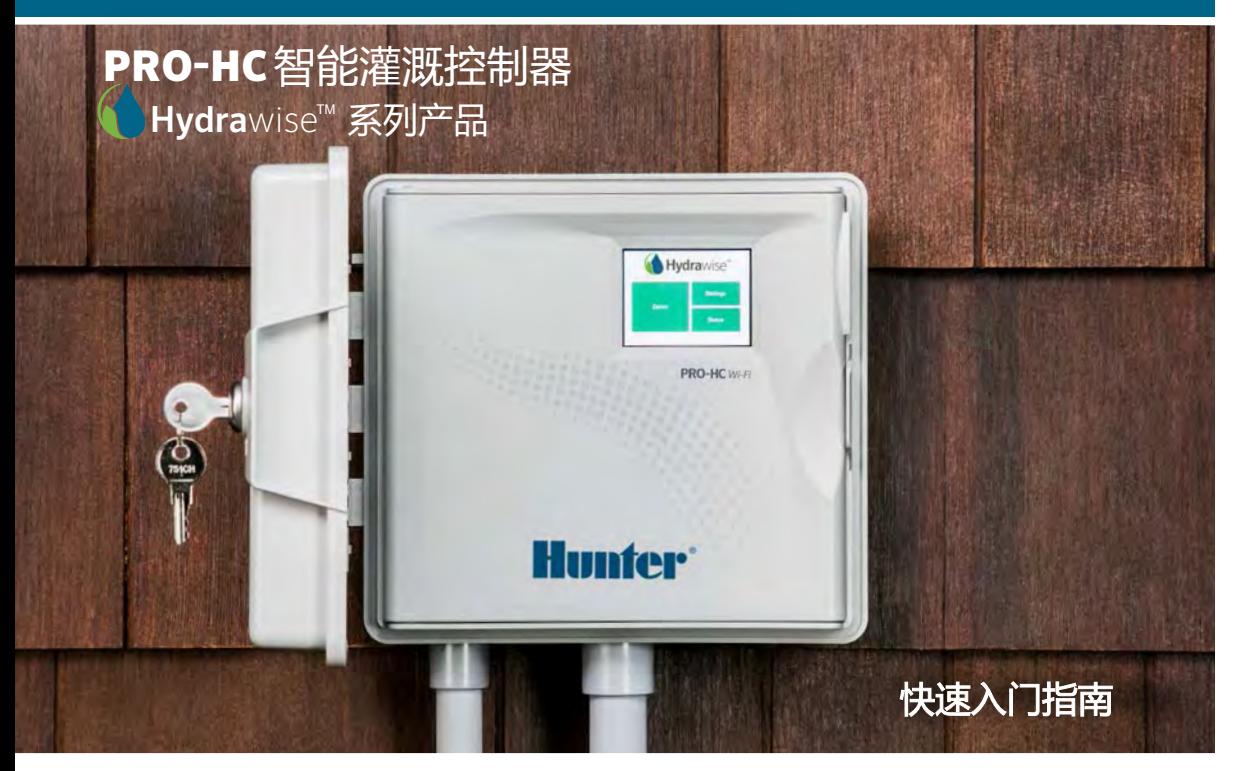

hunterindustries.com

目录

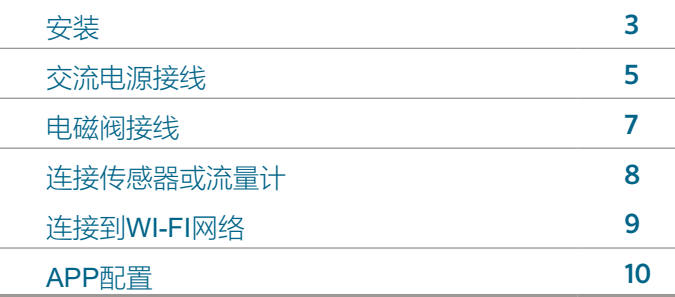

# PRO-HC 支持

感谢您购买Hunter Pro-HC控制器。本快速入门指南将帮助您安装和配置Pro-HC控制 器并连接到Wi-Fi。有关Hydrawise™云软件的支持或您的Hydrawise帐户的帮助,请 访问 hunter.direct/prohchelp。

#### 您的Pro-HC包装盒内包含:

- 1台Pro-HC Wi-Fi控制器
- 24 VAC变压器(室内型号)或内置变压器(室外型号)
- 三个螺钉和三个壁式螺钉膨胀管,可壁装
- $\frac{1}{2}$ • 三个用于美国户外型号的接线帽和一个用于欧洲户外型号的接线端子

安装

### 安装Pro-HC控制器

首先要选择一个具有良好Wi-Fi信号覆盖的位置。可以使用智能手机轻松测试Wi-Fi信 号强度,建议信号强度为两个或三个格。也可以在Pro-HC控制器上测试Wi-Fi信号 ( 选择无线网络时会显示信号强度)。

### 将控制器安装到墙上

已包含了大多数安装所必需的硬件。

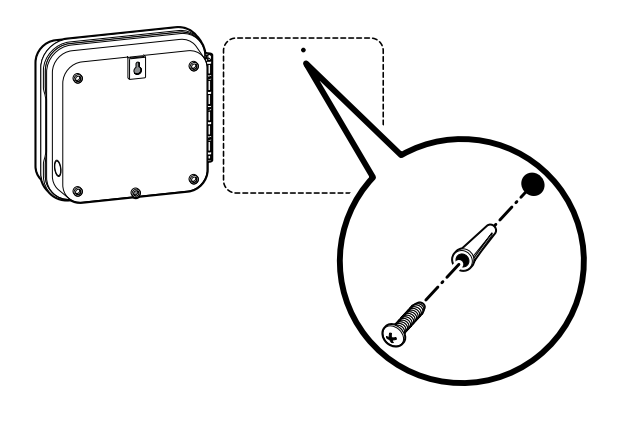

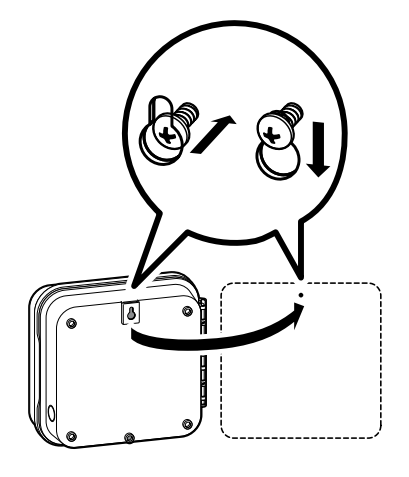

### 将控制器安装到墙上 (续)

- 1. 使用控制器顶部的孔作为参考,将1"(25毫米)螺钉固定在墙上。
- **注:**将控制器固定到石膏墙或砖石砌筑墙上时,请安装螺钉膨胀管。 İ
- 2. 将控制器与螺钉对齐,然后将控制器顶部的锁孔滑到螺钉上。
- 3. 通过在其他安装孔中安装螺钉将控制器固定到位。

 务代理商或具有类似资格的人员进行更换,以免造成危险。对于PHC-601-A、PHC1201-A和PHC2401-A:如果电源线损坏,则必须由制造商或服

# 交流电源接线

### 室内型

将变压器电缆穿过控制器左下方的孔,然后将两根黄色电线连接到标有24AC的两个螺丝 端口上,将绿色电线连接到GND。

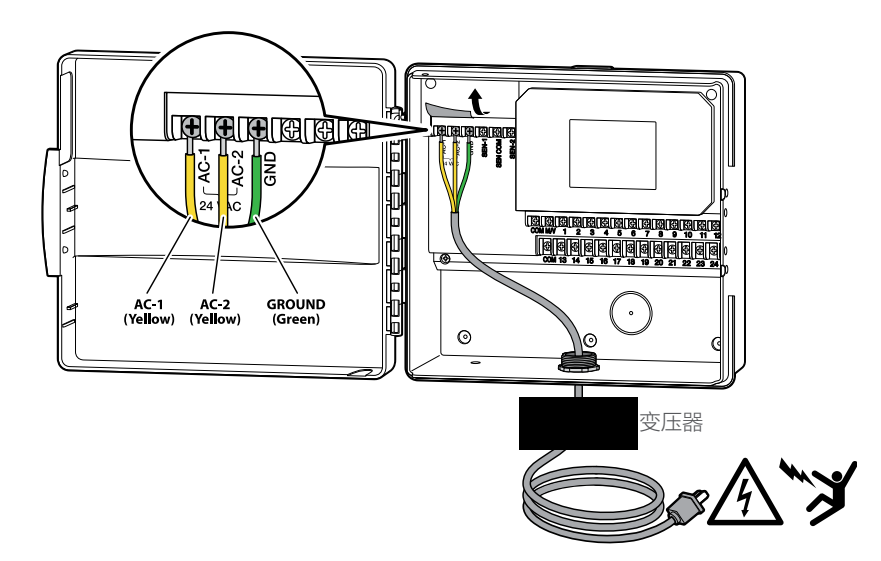

注意:室内型Pro-HC不具防水或防雨性能,必须安装在室内或受保护区域中。本 设备不适合幼儿使用,切勿让儿童玩弄此设备。

室外型

室外型具防雨性能。应由专业电工按照所有当地法规将室外型Pro-HC连接到主电源。

1. 将交流电源线和导线管穿过机柜底部左 侧的½"(13毫米)导线管开口。

2. 将电源线与位于接线盒内部的变压器电 线连接。国际型号均标配了内置接线板。 安装交流电源线时,请使用UL认证的导线 管½"( 13毫米)阳螺纹接头。

3. 将阳螺纹接头插入控制器底部的½"(13 毫米)孔中,在机箱内用配套的阴螺纹接 头拧紧。

4. 该控制器不需要电池,没有交流电源 就不会浇水。由于该控制器具有非易失性 存储器, 因此在断电期间程序、时钟和 日历会得到保留。

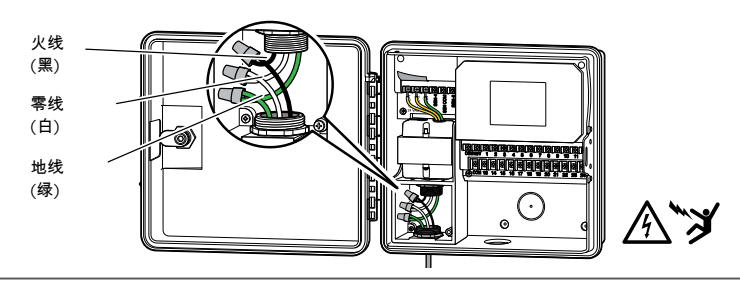

注意:只能由持证电工做此操作。安装交流电源线时,请始终使用UL认证的½"(13毫 米)导管和阳螺纹接头。安装Pro-HC控制器时,应选用带有过流保护装置的交流电源 。安装不当会导致电击或火灾。不可供幼儿使用,切勿让儿童玩弄此设备。

电磁阀接线

1. 在电磁阀和控制器之间布置电线。

2. 干电磁阀处, 将公共电线连接到所有阀 门的任一根接线上。通常选用白色电线作 公共线。将单独的控制线连接到每个电磁 阀另一根接线上。所有电线接头处的连接 均应使用防水接头进行。 Ĩ.

3. 将电磁阀电线穿过导管,并将导管连接 到机柜底部的其中一个开口。

4. 将所有电线的末端剥去½"(13毫米) 的绝缘层。将电磁阀公共电线安装到 COM (公共) 端子。将所有单独的电磁 阀控制电线连接到相应的站点端子。

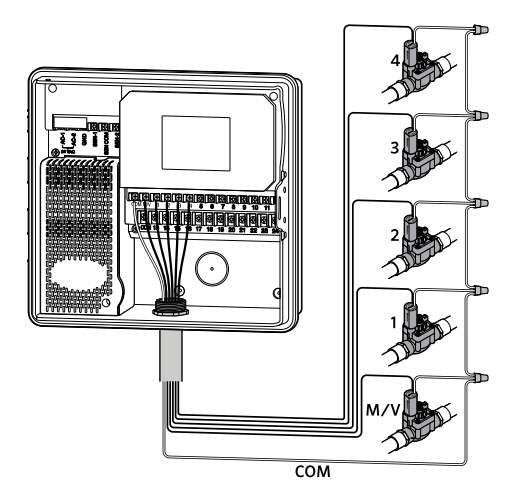

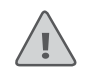

注意:田间所有电线连接均应使用防水接头进行。将其他每根单独的电磁阀线连接 到不同颜色的电线。记录电线颜色对应的电磁阀,以备后用。将多芯电缆上的公共 线(通常为白色)连接到控制器上标有COM的端子。

# 连接传感器或流量计(可选)

Pro-HC控制器支持大多数开关型触点的传感器,例如Hunter降雨和土壤湿度传 感器。

- 1. 将一根传感器线连接到控制器上的COMMON端口。
- 2. 将传感器的常闭或常开导线连接到控制器上的SEN-1或SEN-2, 并在 Hydrawise APP中进行配置。

#### 标准Hydrawise 流量计的接线如下 :

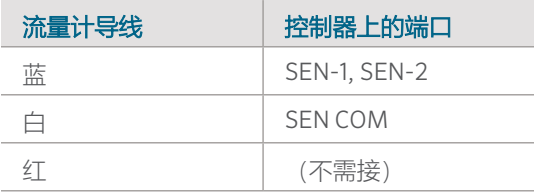

### 上的"配置传感器"。 开/关型触点传感器的接线如下:

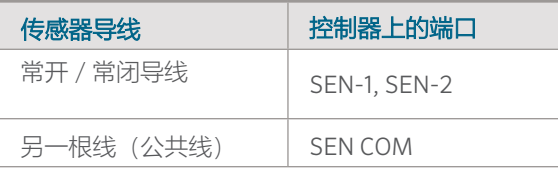

有关完整的详细信息,请参阅传感器或 流量计随附的说明。.

为传感器接线后,必须在您的 Hydrawise 帐户中对其进行配置。

有关设置传感器的完整说明,请参见 hydrawise.com/support

# 连接到WI-FI网络

控制器首次开机时,它将运行一个简短的向导以将其连接到无线路由器。

如果您没有使用初始启动向导,请转到Wireless Settings"无线设置"部分进行设置。 如需支持,请联系 hunter.direct/prohchelp。

### 使用向导

1. 从控制器显示屏上显示的列表中选择您的无线网络,然后按屏幕上的 Confirm"确认"按钮。

注意:如果未列出您的网络,请检查控制器是否在无 线范围内。

2. 输入您的无线网络密码,然后按触摸屏上键盘的OK按钮。

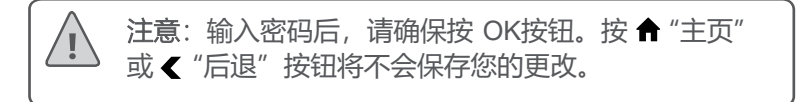

连接到无线网络时,控制器屏幕右下方的Wi-Fi图标 拿 将闪烁。连接过程大约需要30秒 钟,成功连接后,Wi-Fi图标 全 将停止闪烁并保持常亮状态。

# HYDRAWISE APP配置

要将Pro-HC 控制器连接到Hydrawise, 请按照以下步骤, 然后按照屏幕上的说明进 行操作。

#### 在线注册帐户

1. 如果您尚未有帐户, 请访问 hydrawise.com 并注册一个帐户。之后登录到您的帐 户。

2. 如果这是您第一次登录,系统将引导您完成设置向导,以帮助您进行控制器的初始 配置。

用户手册和APP说明位于:hydrawise.com/support

#### 美国FCC声明

本设备经测试证明符合FCC规则第15部分中关于B类数字设备的限制。 这些限制旨在为住宅安装中的有害干 扰提供合理的保护。本设备会产生、使用并辐射射频能量,如果未按照说明进行安装和使用,可能会对无线 电通信造成有害干扰。 但是,不能保证在特定安装中不会发生干扰。如果此设备确实对无线电或电视接收造 成有害干扰(可以通过打开和关闭设备来确定),则鼓励用户尝试通过以下一种或多种措施来消除干扰;

• 重新调整或摆放接收天线。

- 增加设备和接收器之间的距离。
- 将设备连接到与接收器不同电路的插座上。
- 请咨询经销商或有经验的无线电/电视技术人员以寻求帮助。

为了满足移动和基站传输设备的FCCRF暴露要求,在操作过程中,该设备的天线与人之间应保持20cm或更 大的距离。 为确保合规性,不建议在比该距离更近的位置上操作。不得将此发射器使用的天线与其他任何天 线或发射器放在一起放置或一起使用。

#### ISED加拿大声明

此设备符合ISED加拿大免许可证RSS标准。操作必须符合以下两个条件:

Ì (1) 此设备不会造成干扰,并且 (2)此设备必须接受任何干扰,包括可能导致设备意外操作的干扰。

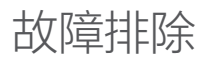

需要有关您的产品的更多有用信息? 查找有关安装、控制器编程等的提示:

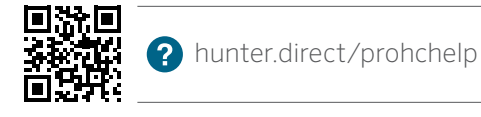

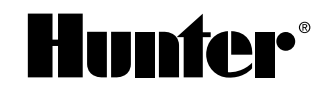